## **Como enviar uma KB ao GeneXus Server**

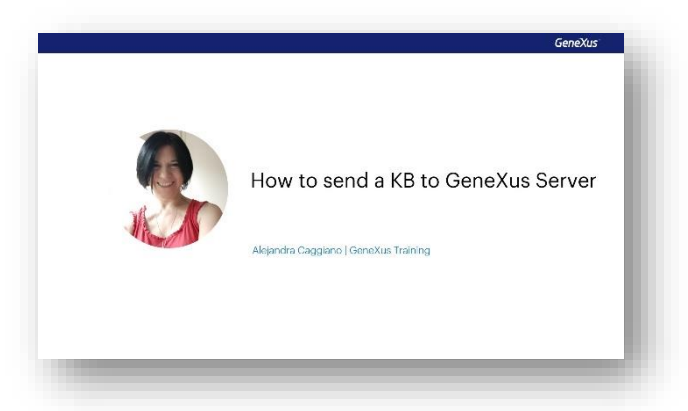

Vamos nos concentrar por um momento no seguinte esquema.

Temos Mary que é integrante de uma equipe de desenvolvimento. Quando começa o projeto, Mary cria a base de conhecimento e a envia ao servidor utilizando a opção Send Knowledge Base to GeneXus Server.

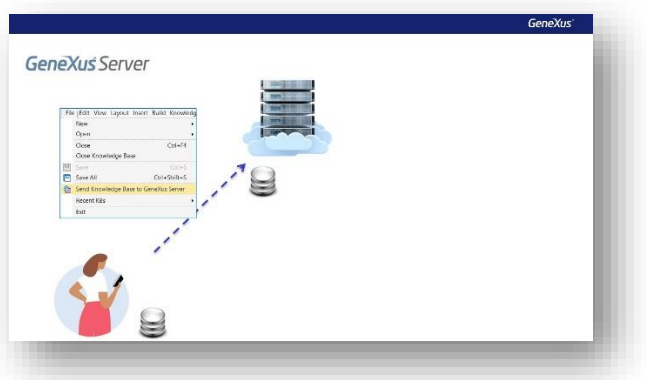

Em seguida, aparece Diego, que é outro integrante da equipe de desenvolvimento e que deseja ficar conectado ao server para começar a trabalhar. Para isto, Diego realiza a operação New Knowledge Base from GeneXus Server.

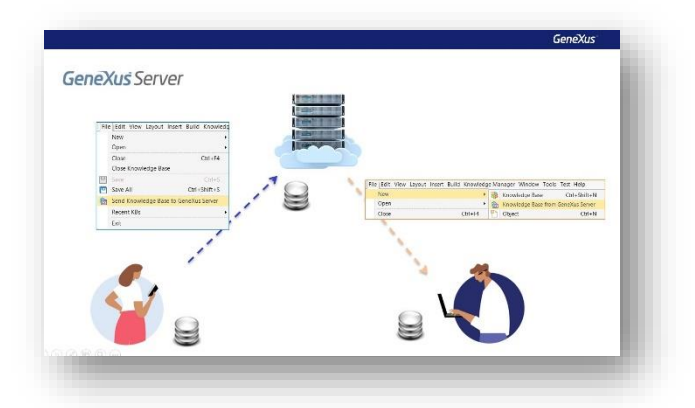

Vejamos estas ações diretamente no GeneXus.

Tenho aqui minha base de conhecimento chamada WorldCup com a finalidade de gerenciar toda a informação relacionada a uma instância da Copa do Mundo, e é meu objetivo como integrante de uma equipe de desenvolvimento, enviar esta base de conhecimento para que seja gerenciada por

GeneXus Server e assim ser capaz de começar a trabalhar em conjunto com outros desenvolvedores.

Para isso, a partir da opção File, seleciono Send Knowledge Base to GeneXus Server.

Nesta caixa devemos indicar a url onde se encontra nosso servidor e também devemos indicar um alias para publicar nossa base de conhecimento. Vamos colocar em nosso exemplo, KBWorldCup.

Em seguida, deve ser indicado o modo de autenticação que será utilizado. Existem duas opções

- GeneXus Account e
- autenticação local

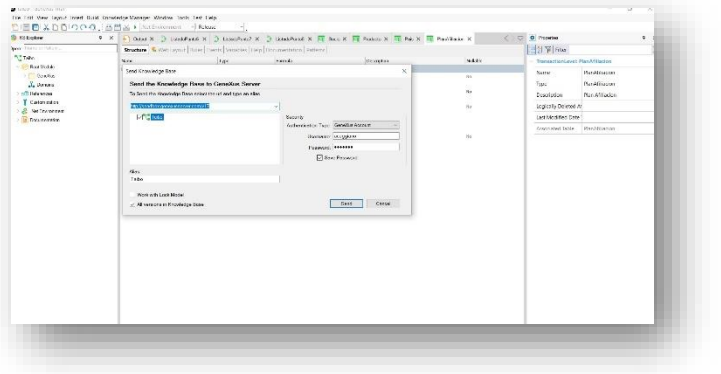

Vamos selecionar GeneXus Account, e indicamos em seguida o usuário e senha como vemos aqui:

Pressionamos o botão Send e na janela de output podemos observar o processo de envio.

A KB é agora gerenciada pela instância do servidor que foi selecionada e, desta forma, outros usuários poderão se conectar a ela.

Mas também é importante observar que a partir deste momento a KB local está sincronizada com a KB que se encontra no servidor. Isto significa que o desenvolvedor poderá fazer parte de um ambiente de trabalho em equipe, atualizando e enviando suas alterações.

Vejamos agora o seguinte:

Mary acabou de enviar sua base de conhecimento para que seja gerenciada pelo server. Existe alguma maneira de visualizar isto a partir do server? A resposta é sim.

Por se tratar de uma aplicação web, e ao ter a url correspondente à localização do server, só é necessário um browser para poder utilizá-la.

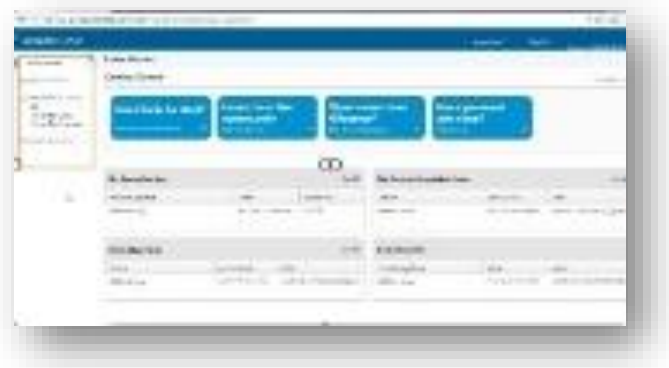

Uma vez indicados o usuário e a senha com a autenticação GeneXus Account, podemos entrar, e neste início vemos o catálogo das bases de conhecimento que foram publicadas.

Podemos ver aqui a base de conhecimento KBWorldCup recentemente publicada e, se a selecionamos, podemos acessar todas as suas informações.

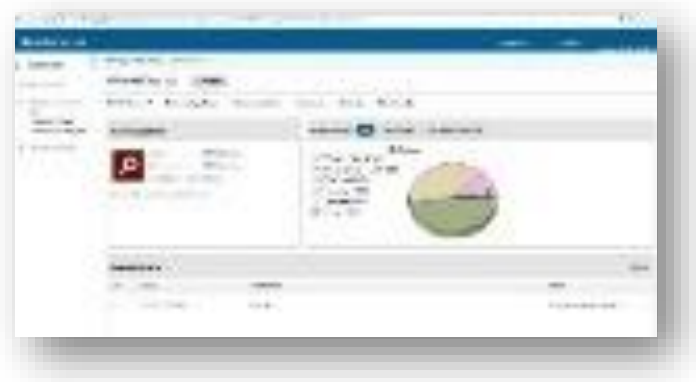

Mas deste tema trataremos um pouco mais adiante.